# **Get started with ServiceInsight**

**ServiceInsight** works alongside the DataSync application and the DataSync Agent.

Leveraging the [DataSync application,](https://docs.perspectium.com/display/helium/DataSync+for+ServiceNow) your data from your ServiceNow instance will be shared out to the Perspectium Integration Mesh, where the [DataSync Agent](https://docs.perspectium.com/display/helium/DataSync+Agent) will then read this data into a database.

You have the option to either use your own database (see list supported database list below) and your own self-hosted DataSync Agent, or a Perspectium-hosted option where the DataSync Agent and a cloud database (MariaDB) will be set up in the Perspectium Integration Mesh. Your integrated data will then be available to see in a supported analytics application.

## **Supported Analytics Application**

Tableau

#### **What's on this page?**

- [Prerequisites](https://docs.perspectium.com/display/helium/Get+started+with+ServiceInsight#GetstartedwithServiceInsight-Prerequisites)
- [Initial Setup](https://docs.perspectium.com/display/helium/Get+started+with+ServiceInsight#GetstartedwithServiceInsight-InitialSetup) <sup>o</sup> Option 1: Use your own database and your own [self-hosted DataSync Agent](https://docs.perspectium.com/display/helium/Get+started+with+ServiceInsight#GetstartedwithServiceInsight-Option1:Useyourowndatabaseandyourownself-hostedDataSyncAgent)
	- <sup>o</sup> [Option 2: Use a Perspectium-hosted option](https://docs.perspectium.com/display/helium/Get+started+with+ServiceInsight#GetstartedwithServiceInsight-Option2:UseaPerspectium-hostedoption)
- [View your Data in an Analytics Application](https://docs.perspectium.com/display/helium/Get+started+with+ServiceInsight#GetstartedwithServiceInsight-ViewyourDatainanAnalyticsApplication)
- [Additional Configurations](https://docs.perspectium.com/display/helium/Get+started+with+ServiceInsight#GetstartedwithServiceInsight-AdditionalConfigurations)

#### **Supported Database**

- MySQL
- MSSQL
- Postgres
- Oracle

# **Prerequisites**

First, you will first need to [install the Perspectium application into your ServiceNow instance](https://docs.servicenow.com/bundle/madrid-application-development/page/build/system-update-sets/task/t_CommitAnUpdateSet.html) by installing update sets **in the following orde**r:

- 1. Perspectium Core update set
- 2. Perspectium ServiceInsight update set

Follow the link to [Install and Configure DataSync for ServiceNow](https://docs.perspectium.com/display/helium/Install+and+Configure+DataSync+for+ServiceNow).

**A** Then, you will need a supported database and an analytics application (Tableau) installed and [connected](https://help.tableau.com/current/pro/desktop/en-us/exampleconnections_overview.htm) to your database.

## Initial Setup

Upon the initial configurations for viewing your dashboards, you have two options:

Option 1: Use your own database and your own self-hosted DataSync Agent

### Set up initial configurations for an existing queue

Before you begin, make sure you have the following:

**A** [Create a ServiceNow shared queue](https://docs.perspectium.com/display/helium/ServiceNow+shared+and+subscribed+queues#ServiceNowsharedandsubscribedqueues-CreateaServiceNowsharedqueue).

A. Have the [DataSync Agent](https://docs.perspectium.com/display/helium/DataSync+Agent) running configured with the shared queue created above.

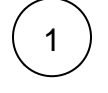

In your ServiceNow instance, go to **Perspectium > ServiceInsight > Setup**. Then, click **Start Setup**.

> 7 Unknown Attachment

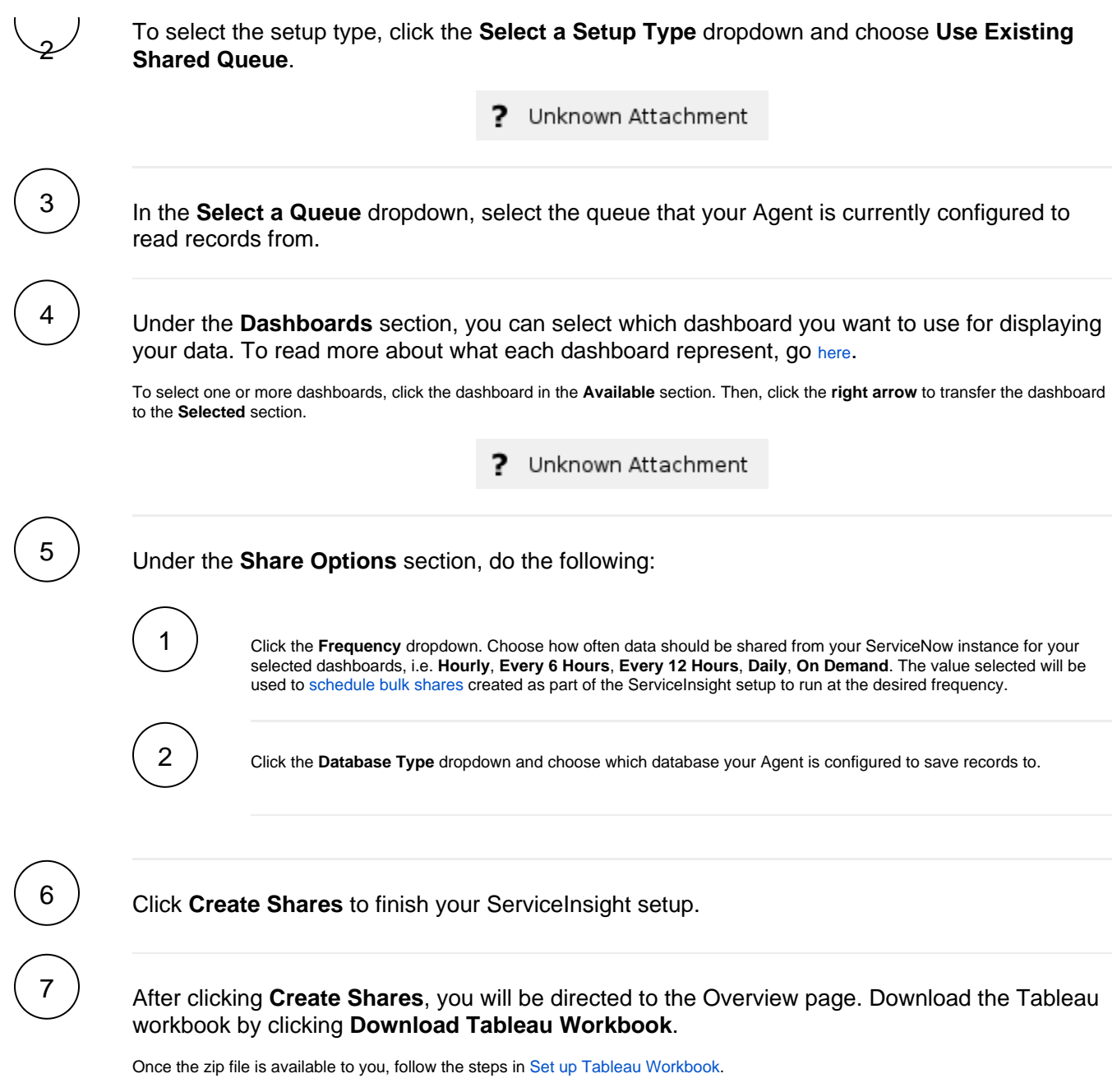

# Option 2: Use a Perspectium-hosted option

(With this option, the DataSync Agent and a cloud database (MariaDB) will be set up in the Perspectium Integration Mesh)

## Set up initial configurations with a new database

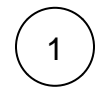

In your ServiceNow instance, go to **Perspectium > ServiceInsight > Setup**. Then, click **Start Setup**.

? Unknown Attachment

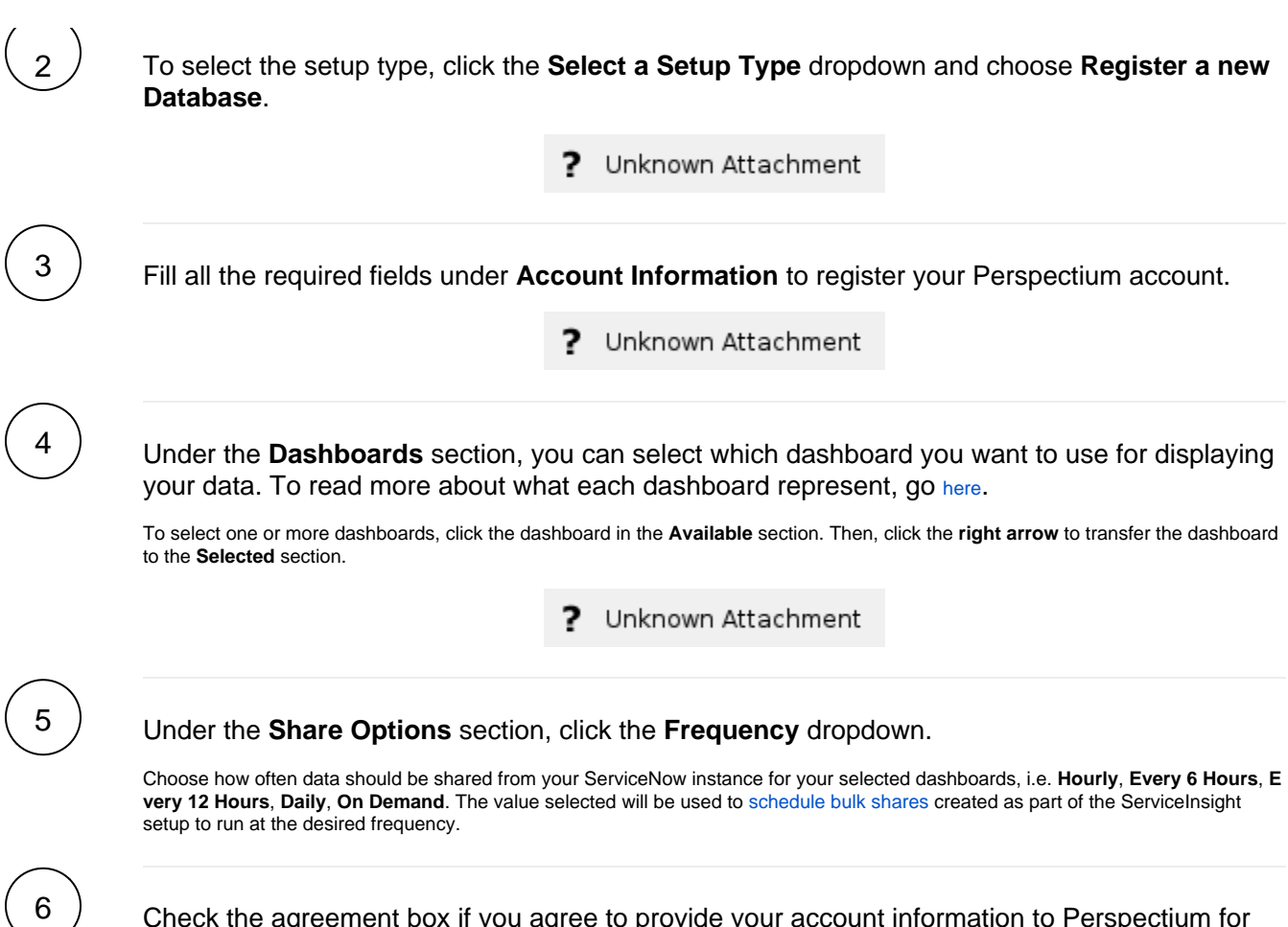

Check the agreement box if you agree to provide your account information to Perspectium for your connection to the Perspectium Integration Mesh.

Then, click **Finish Setup** to finish your ServiceInsight setup.

After clicking **Finish Setup**, you will be directed to the Overview page. Download the Tableau workbook by clicking **Download Tableau Workbook**.

Once the zip file is available to you, follow the steps in [Set up Tableau Workbook.](https://docs.perspectium.com/pages/viewpage.action?pageId=28938584#GetstartedwithServiceInsight-SetupTableauWorkbook)

**C** NOTE: You will also receive an email containing your Tableau workbook.

# View your Data in an Analytics Application

## Set up Tableau Workbook

2

1

7

Open the Tableau workbook acquired from the previous step above.

The following window will appear upon opening the workbook.

#### Unknown Attachment ?

#### ? Unknown Attachment

Depending on your Tableau version, you may see the second image right away. Otherwise, click the **Edit Connection** to access the configuration.

Then, replace all fields with your credentials:

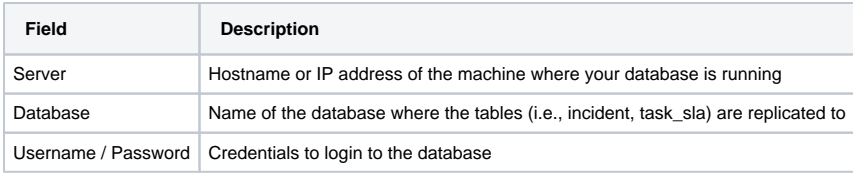

# 3

### Once you are logged in, you can start customizing the workbook.

Fields that are **highlighted in blue** and have a **red asterisk** indicate that they can be edited or changed.

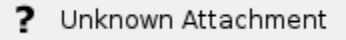

In the **Instance Name** field, replace **\$REPLACE\_INSTANCE** with the instance name to access your instance through the ServiceNow links in the dashboard (i.e., dev12345).

# Additional Configurations

If you are using **Oracle** as your database, you will need to do the following:

## Set up ServiceInsight for Oracle

Before you proceed, make sure you have the following:

Acquire the **databases.xml** configuration file from [Perspectium Support](mailto:support@perspectium.com).

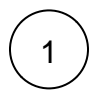

In Tableau, you will need to replace the tables in the **Data Source** tab. Select the schema the tables are in and drag the tables with their joint tables.

You should have the following:

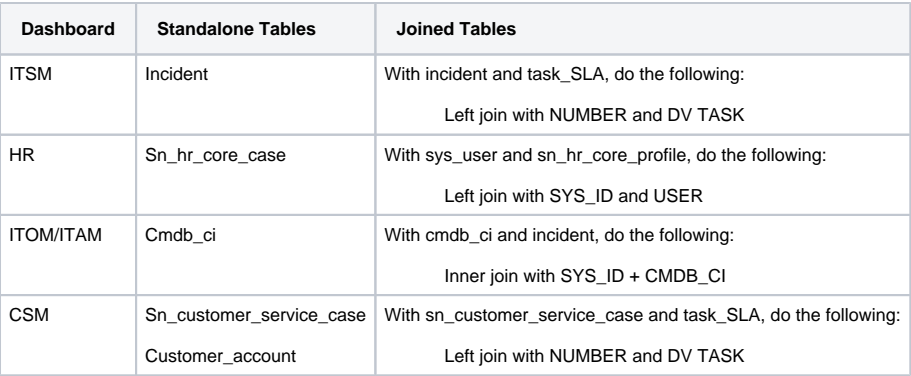

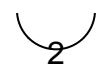

Move **databases.xml** into the Agent's **conf** folder i.e. <Perspectium\_Replicator\_Agent\_Installed\_Directory>/conf

Then, in databases.xml, you will need to change the following values in the **<database\_type>oracle</database\_type>** section:

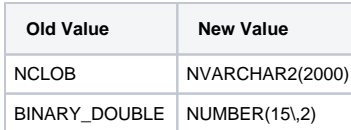

Snippet of databases.xml:

```
<database>
        <database_type>oracle</database_type>
        <datatypes>
                <mapping sn_type="4" db_type="-5">NUMBER(38)</mapping>
               <mapping sn_type="6" db_type="6">NUMBER(15\,2)</mapping>
               <mapping sn_type="16" db_type="-15">NCHAR(1)</mapping>
               <mapping sn_type="91" db_type="91">DATE</mapping>
                <mapping sn_type="93" db_type="93">TIMESTAMP</mapping>
               <mapping sn_type="12" db_type="-9">NVARCHAR2</mapping> 
               <mapping sn_type="2011" db_type="2011">NVARCHAR2(2000)</mapping>
        </datatypes>
        <can_alter_length/>
        <column_max_size>2000</column_max_size>NVARCHAR2(2000)</column_max_type>
        <column_max_sql_type>2011</column_max_sql_type>
.
.
.
        <column_max_type>
```